# **Регистрация в Google Академии**

# **Google Академия = = Google Scholar**

Google Scholar — бесплатная поисковая система по полным текстам научных публикаций всех форматов и дисциплин. Проект работает с ноября 2004 года. Владелец Google.

### Домашняя страница Адрес ресурса: https://scholar.google.com.ua/

Мой профиль

═

• Моя библиотека

#### **Google Академия**

 $\alpha$ 

Стоя на плечах гигантов

Google Scholar in English

## **Создание аккаунта в Google Scholar**

- 1. Войти в Google Scholar https://scholar.google.com.ua/
- 2. Войти в свою почту nure.ua
- 3. Выбрать вкладку «Мой профиль».

#### **Выполнить 3 шага**

Шаг 1. Заполнить регистрационную форму

Шаг 2. Выбрать свои статьи из предложенных групп

Шаг 3. Загрузить свою фотографию, выбрать публичность профиля, проверить список статей.

сделать профиль общедоступным

• Моя библиотека ≡ **Эл** Мой профиль

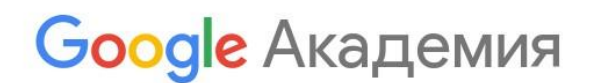

 $\bullet$ 

Стоя на плечах гигантов

 $\alpha$ 

#### **Войти в Google Академию, используя корпоративную почту @nure.ua**

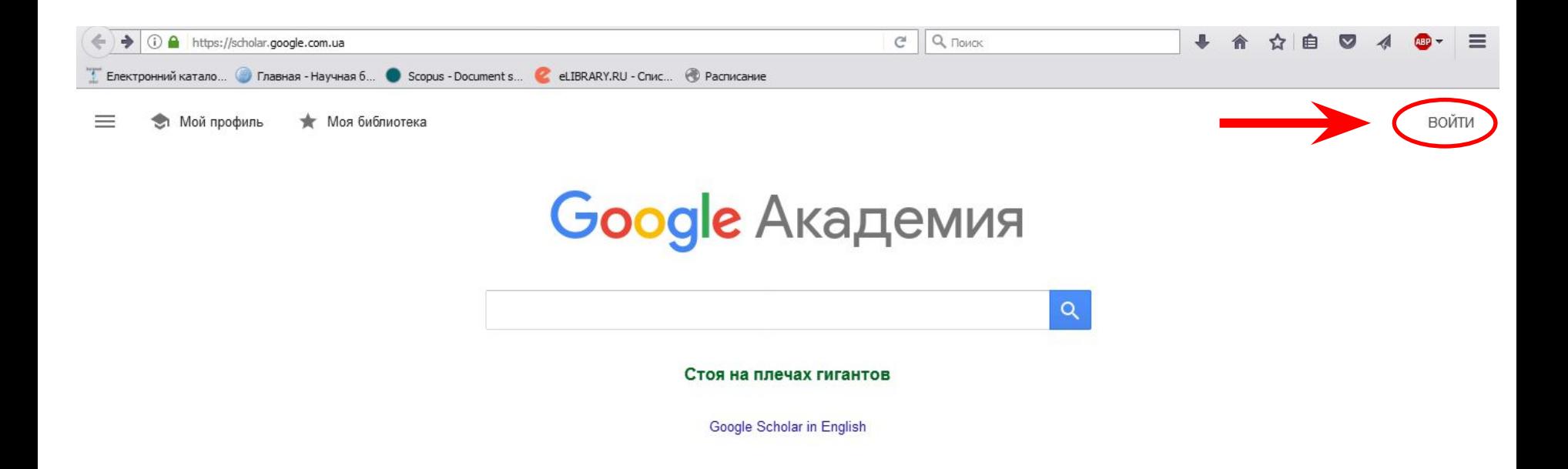

# Шаг 1. Заполнить регистрационную форму. Место работы

**указывать Kharkov National University of Radio Electronics** 

#### $\equiv$  Google Академия

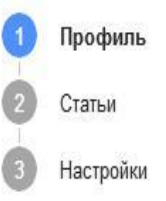

Разместите в Академии информацию о себе и отслеживайте цитирование своих работ.

Ваш аккаунт tetiana.shevchenko@nure.ua относится к домену nure.ua. Если вы утратите доступ к аккаунту, вам также станет недоступен ваш профиль Scholar. Чтобы сохранить свой профиль, войдите в свой аккаунт Gmail.

Имя

Шевченко Т

Полное имя, как оно указано в статьях

Место работы

Харьковский национальный университет радиоэлектроники

Пример: профессор математики, МГУ им. Ломоносова

Электронная почта для подтверждения

tetiana.shevchenko@nure.ua

Пример: kolmogorov@msu.ru

Области интересов

Пример: топология, турбулентность, функциональный анализ

Личная страница (необязательно)

Пример: http://www.msu.ru/~kolmogorov

#### **Шаг 2. Из групп статей выбрать свою, нажать иконку со стрелкой**

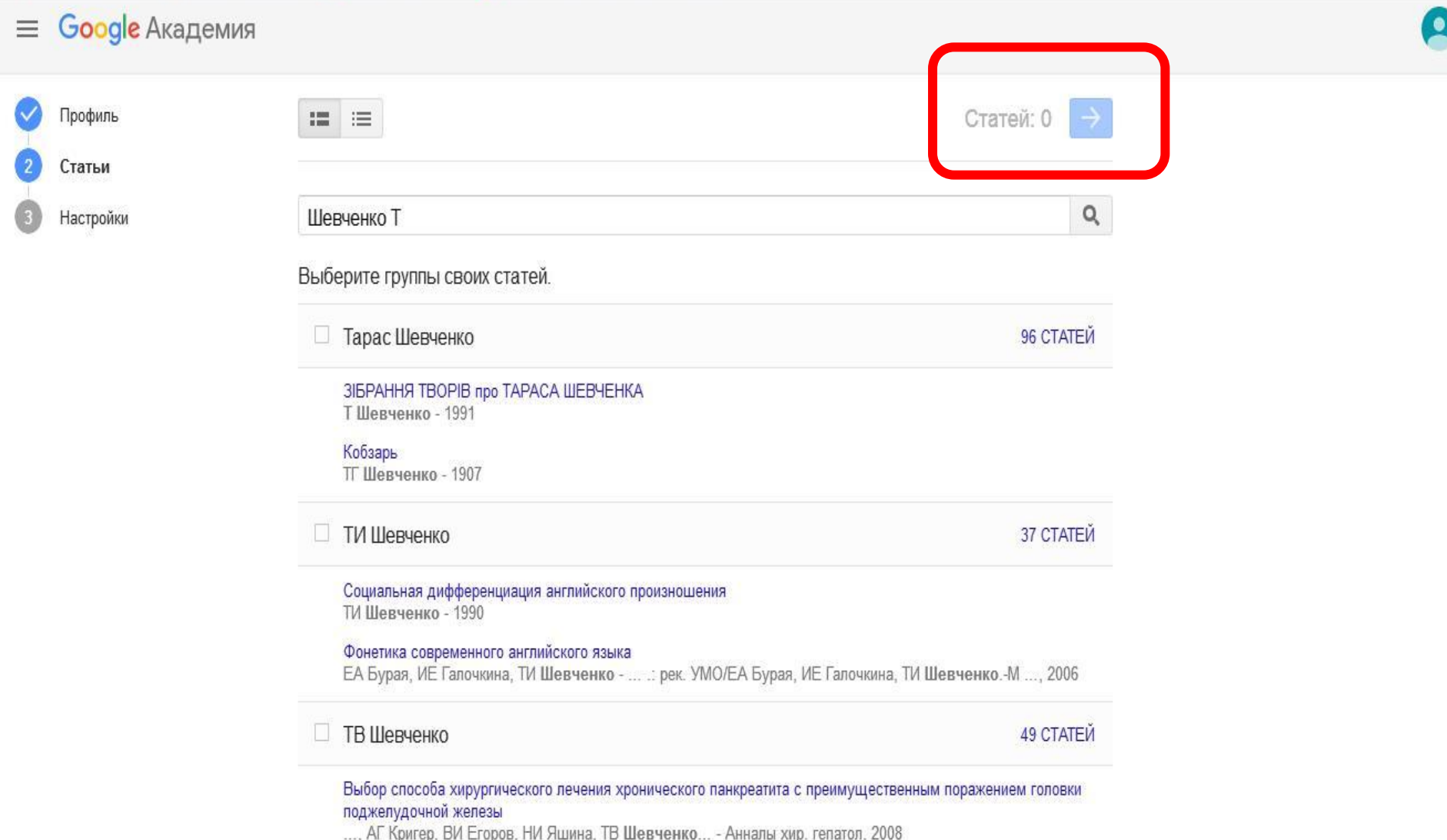

# Шаг 3. Разрешить общий доступ к профилю. Готово.

#### **Google Академия**  $\equiv$

Профиль

Статьи

Настройки

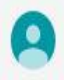

#### Обновпения статей

Академия автоматически находит новые статьи и заменяет ими существующие.

- Автоматически применять обновления
- **Получать обновления на проверку по электронной почте**

Доступность профиля

Публичные профили позволяют коллегам найти вас и отслеживать вашу работу. Ещё одно преимущество - персонализированный список статей для чтения.

√ Разрешить общий доступ к моему профилю

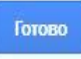

### **Вид профиля. Добавьте фото, подтяните недостающие статьи.**

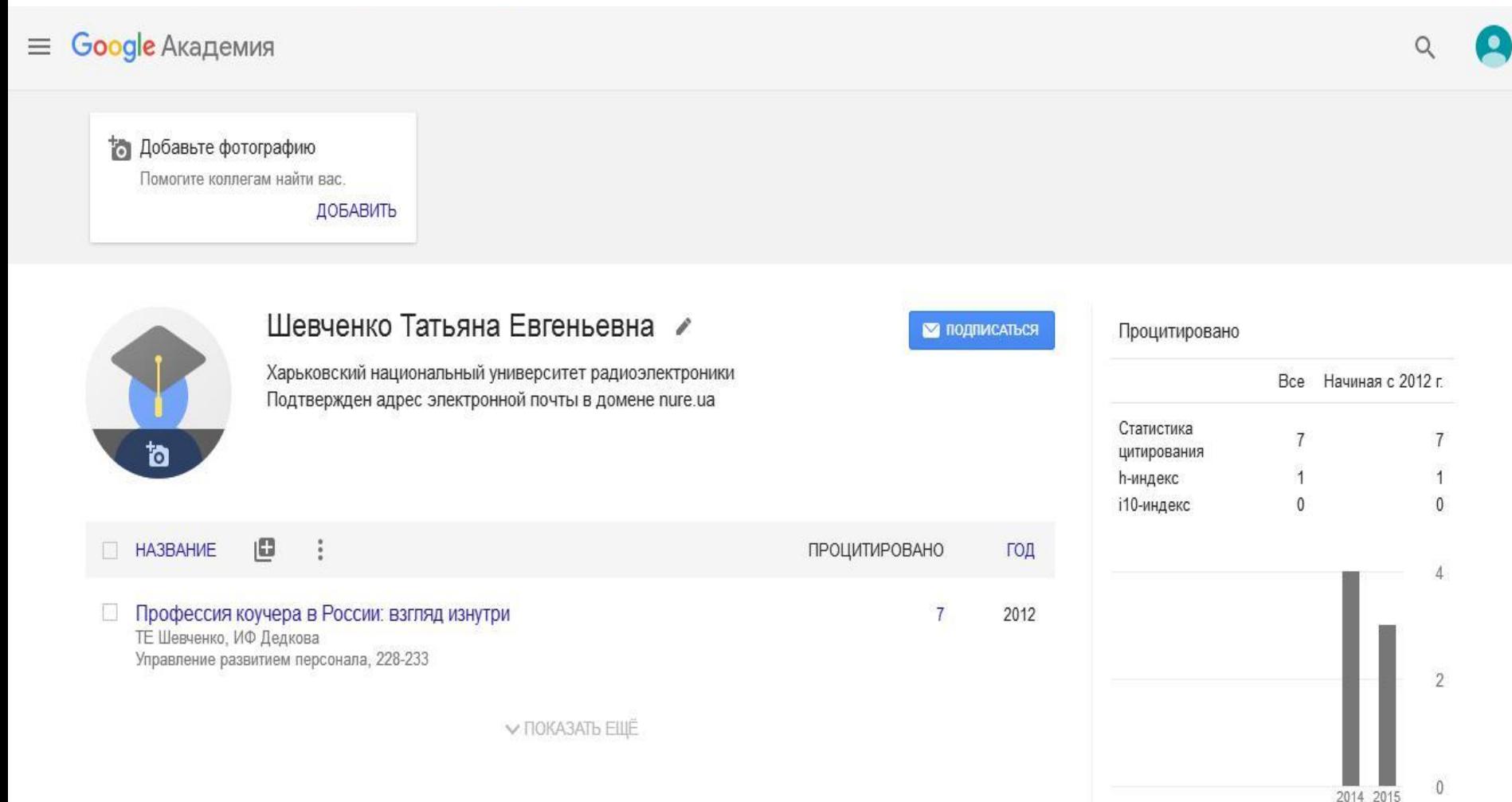

#### Наполнение профиля. Добавление статьи вручную.

Побавьте фотографию

Помогите коппегам найти вас

ДОБАВИТЬ

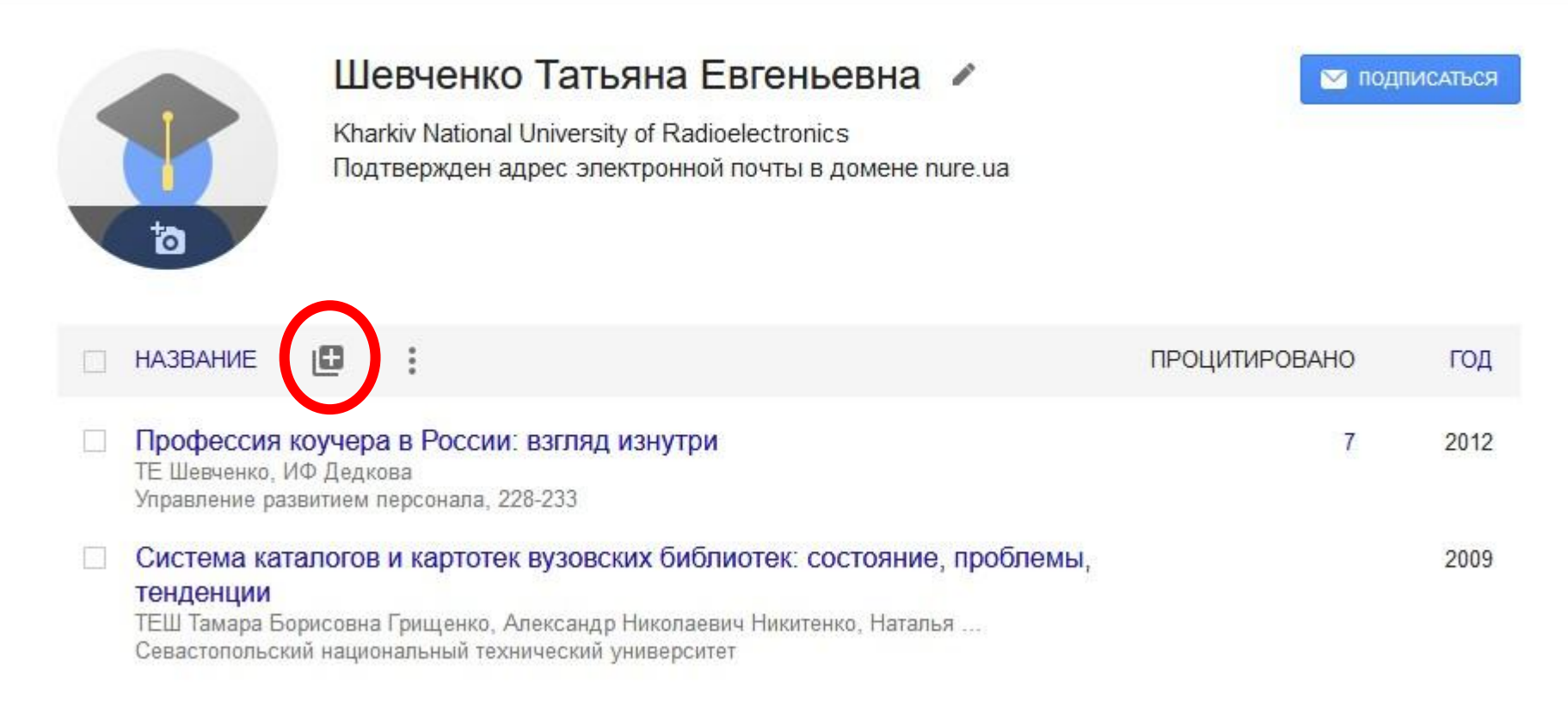

### **Заполнить форму, нажать «галочку»**

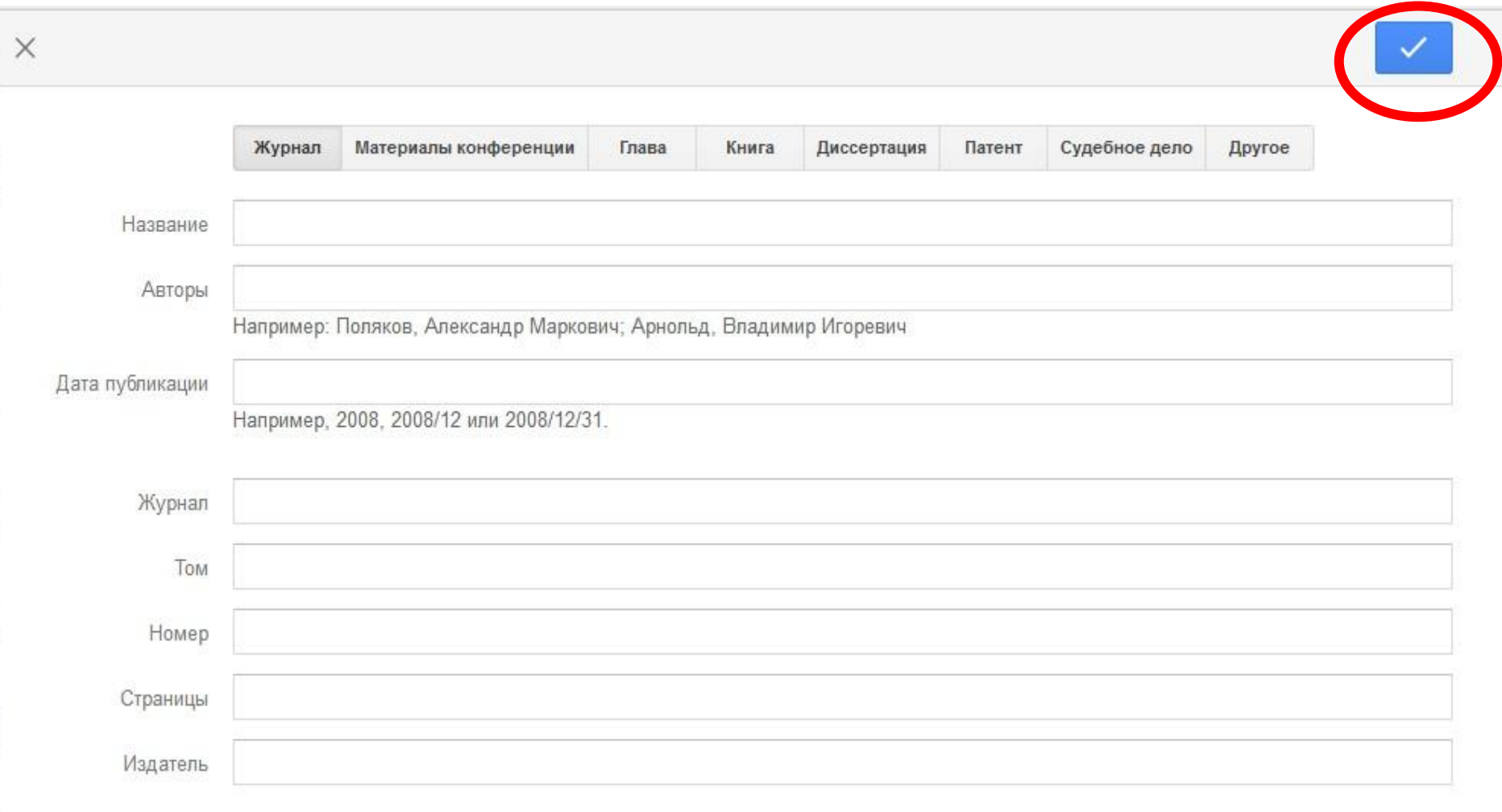

## **Google Scholar подтягивает статьи из открытого электронного архива ХНУРЭ ElAr http://openarchive.nure.ua/**

#### **Электронный архив ХНУРЭ ElAr**

#### **http://openarchive.nure.ua/**

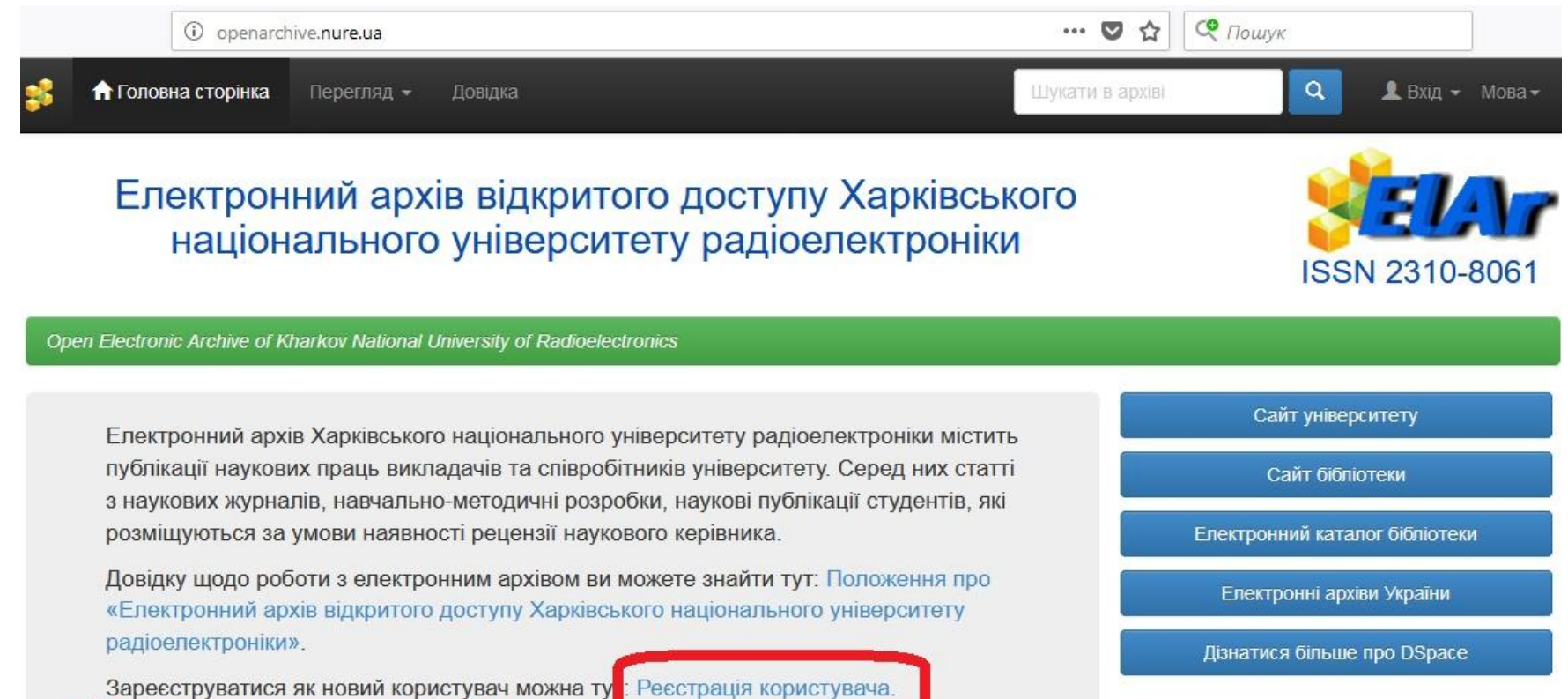

Інструкція реєстрації документів

Для індексації публікацій світовими рейтингами радимо розміщувати електронні версії публікацій у форматах DOC або PDF з розпізнаванням. Бажано заповнювати поля "заголовок", "анотація" та "ключові слова" українською, російською та англійською мовами.

З усіх питань звертатися в бібліотеку, 4 поверх, кім. 440. Депозитор архіву: nataliia.plechenko@nure.ua Адміністрація бібліотеки: library@nure.ua

#### **Возможности**

#### Фонди

Виберіть фонд для перегляду його зібрань.

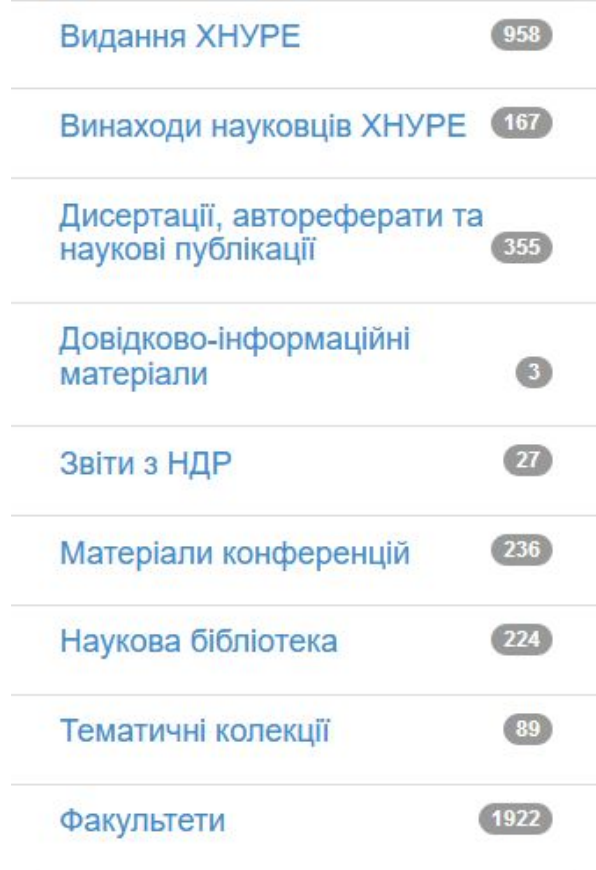

#### Перегляд

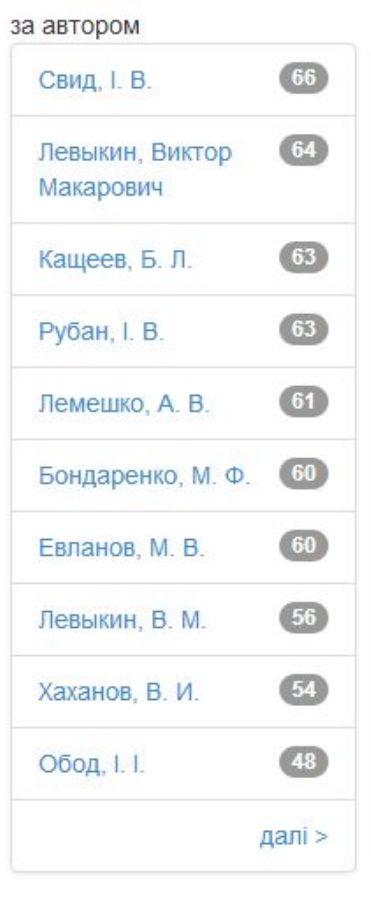

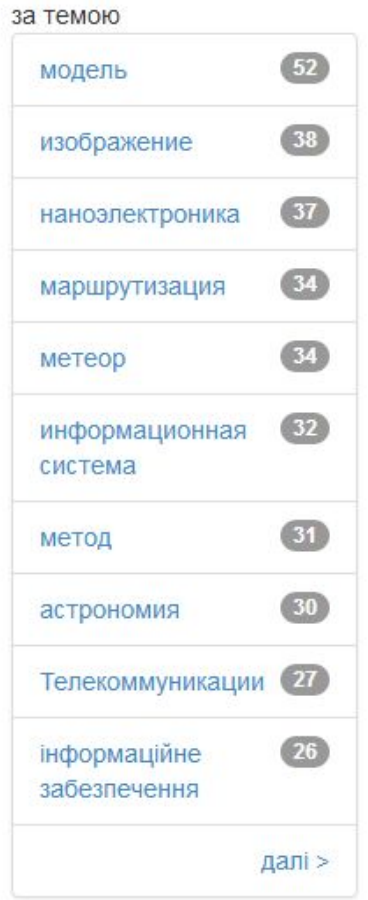

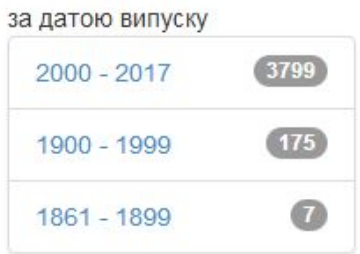

#### **INVENIVIP**  $\sim$   $\sim$   $\sim$   $\sim$   $\sim$   $\sim$   $\sim$   $\sim$ архива

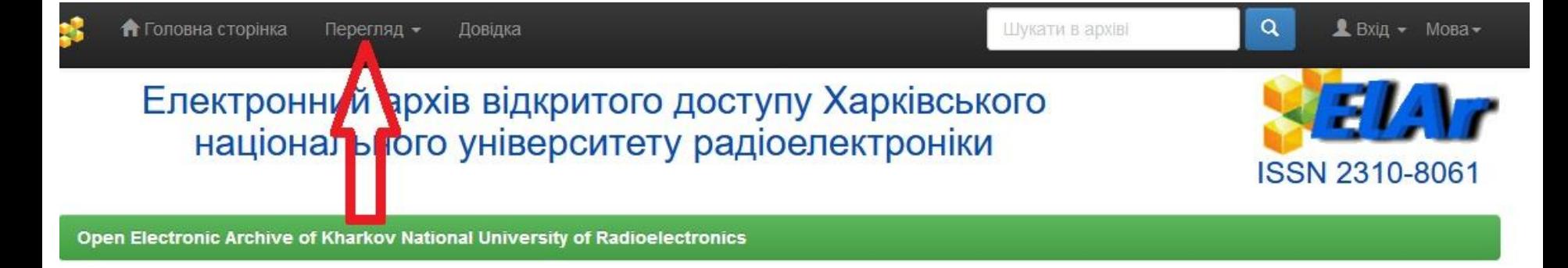

#### Фонди та зібрання

Нижче показаний список фондів, підфондів та зібрань. Натисніть на назву, щоб перейти на домівку фонду або зібрання.

Видання XHYPE (958)

Автоматизированные системы управления и приборы автоматики [152]

Бионика интеллекта [191]

Прикладная радиоэлектроника [207]

Проблеми телекомунікацій [115]

#### **Адрес профился скинуть в корпоративную почту olha.kusmarova@nure.ua**